## **Anslutning till värmepump**

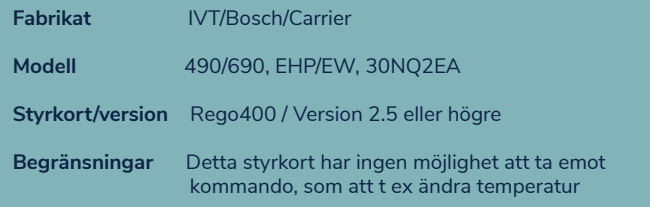

## **Tips!**

Oftast finns det hål för kabelgenomföring i toppen på värmepumpen. Börja alltid installationen med att hitta lämpligt sätt att göra denna kabelgenomföring. Saknas hål går det för det mesta bra att dra ut sladden mellan värmepump och frontplåt.

## **OBS!**

Se till att värmepumpen är spänningslös innan du påbörjar installation.

- 1 Börja med att stänga av strömmen till värmepumpen och lyfta av frontplåten.
- 2 Leta upp det kretskort som är kopplad till värmepumpens display. Anslut bifogat kablage på display-kortets kant-kontakt
- 3 Koppla in andra änden av kablaget till gateway samt anslut bifogad spänningsadapter. Kontrollera att LED's på gateway tänds
- För att kunna läsa av värmepumpens larm behöver du också ansluta den två-trådiga sladden i värmepumpens el-låda 4
- Montera tillbaka frontplåt och starta upp värmepump igen 5
- För att aktivera värmepumpens kommunikationsport behöver du göra följande: 6
	- **A.** Håll inne höger menyknapp i ca 10 sek tills det står "Service" i menyn.
	- **B.** Snurra på ratten och bläddra till installatörsmenyn (5).
	- **C.** Gå in i menyn genom att trycka på högra knappen.
	- **D.** Bläddra vidare till meny 5.17 och aktivera 'Variabeldump'

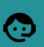

## **Behöver du mer hjälp?**

Kolla in vår supportsida där det finns mer detaljerade instruktioner för ett flertal värmepumpstyper.

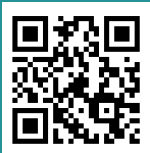

Skanna för att komma direkt till vår support-sida

Eller kontakta oss på **Chatt:** www.easyserv.se **Mail:** support@easyserv.se **Tel:** 035-710 11 50

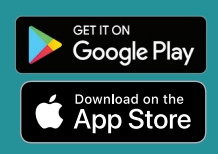

Värmepumpen skall vara spänningslös vid installation av Easyserv boxen. Koppla (tillfälligt) ifrån eller stäng av andra tillbehör som är kopplade på värmepumpen. Kontakta elektriker eller värmepumpstekniker om du är osäker på hur du skall genomföra installationen.